# УЗД1-х

Устройство защиты двигателя Руководство по эксплуатации

KYBФ.421254.006PЭ

# 1 Общие сведения

Прибор представляет собой устройство защиты электродвигателей переменного тока, которое трисор представляет производить пуск, реверс и останов электродвигателя путем управления<br>внешними контакторами или другими устройствами для пуска двигателя путем управления Прибор изготавливается в различных модификациях, указанных в коде полного условного обозначения

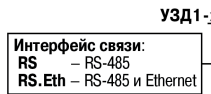

EAL

На клеммнике прибора присутствует опасное для жизни напряжение. Любые подключения к прибору и работы по его<br>техническому обслуживанию следует производить только при отключенном питании прибора и всех подключенных к нему устройств.

Настройку прибора должны проводить только квалифицированные специалисты после прочтения полного руководства по эксплуатации, размещенного на странице прибора на сайте www.owen.ru.

#### 2 Технические характеристики и условия эксплуатации

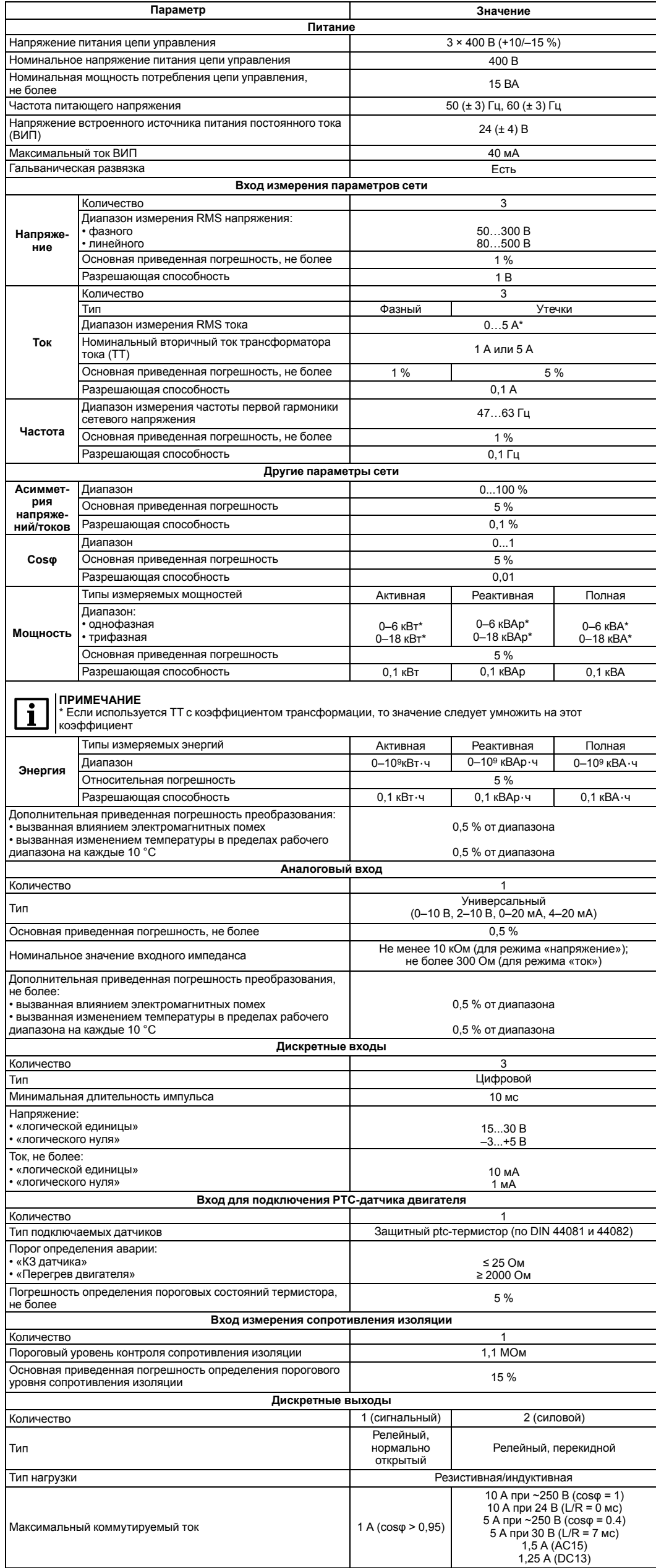

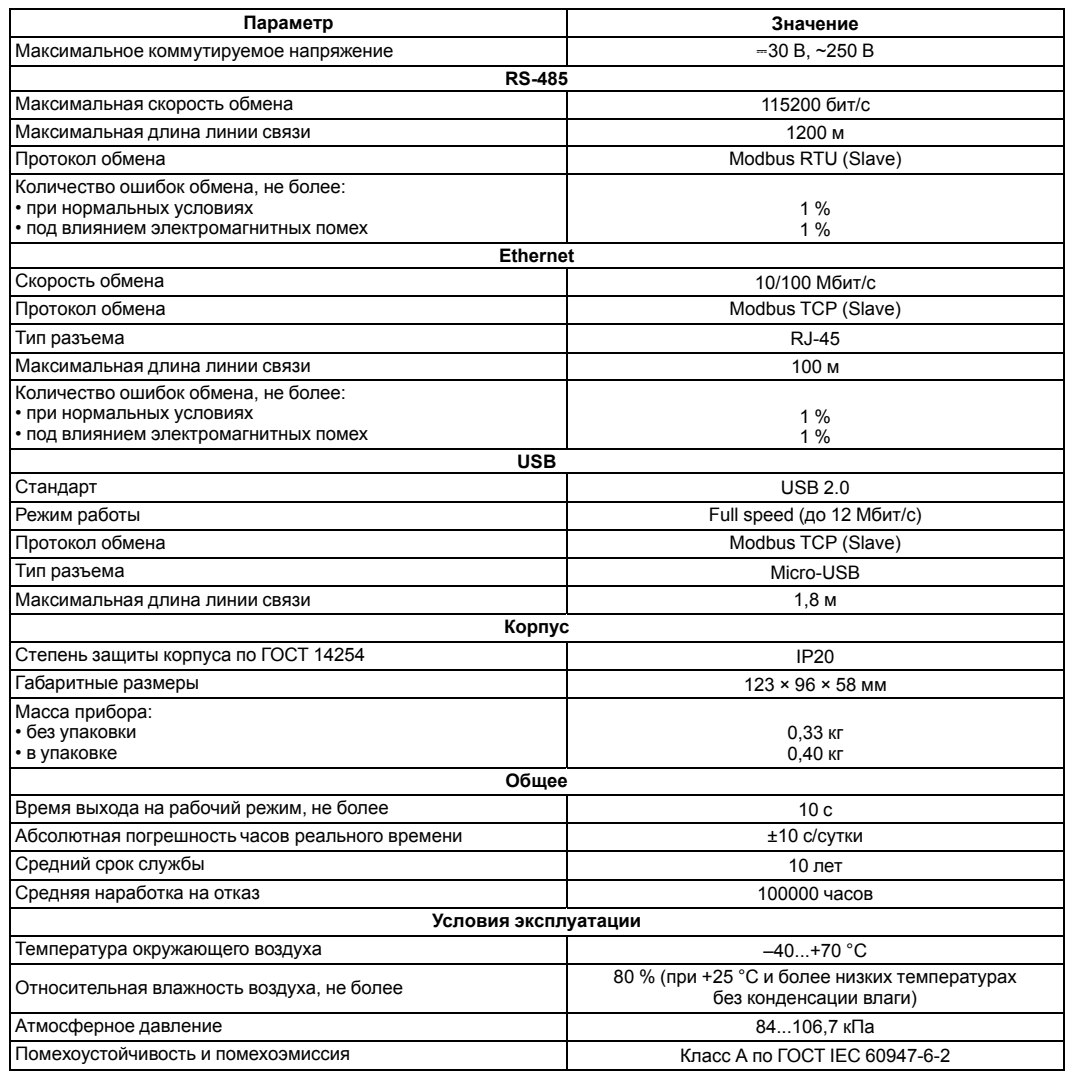

#### 3 Управление и индикация

<span id="page-0-0"></span>На лицевой панели прибора расположены единичные индикаторы (см. рисунок 3.1 и таблицу 3.1).

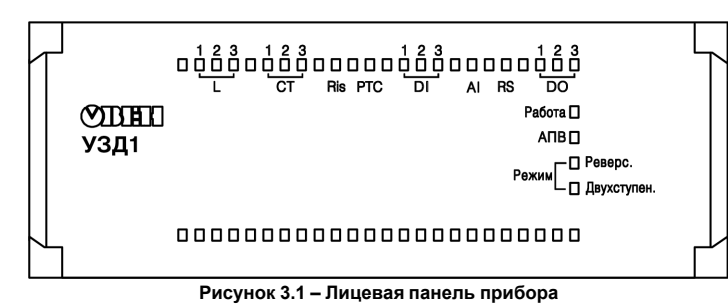

<span id="page-0-1"></span>Таблица 3.1 - Назначение световых индикаторов

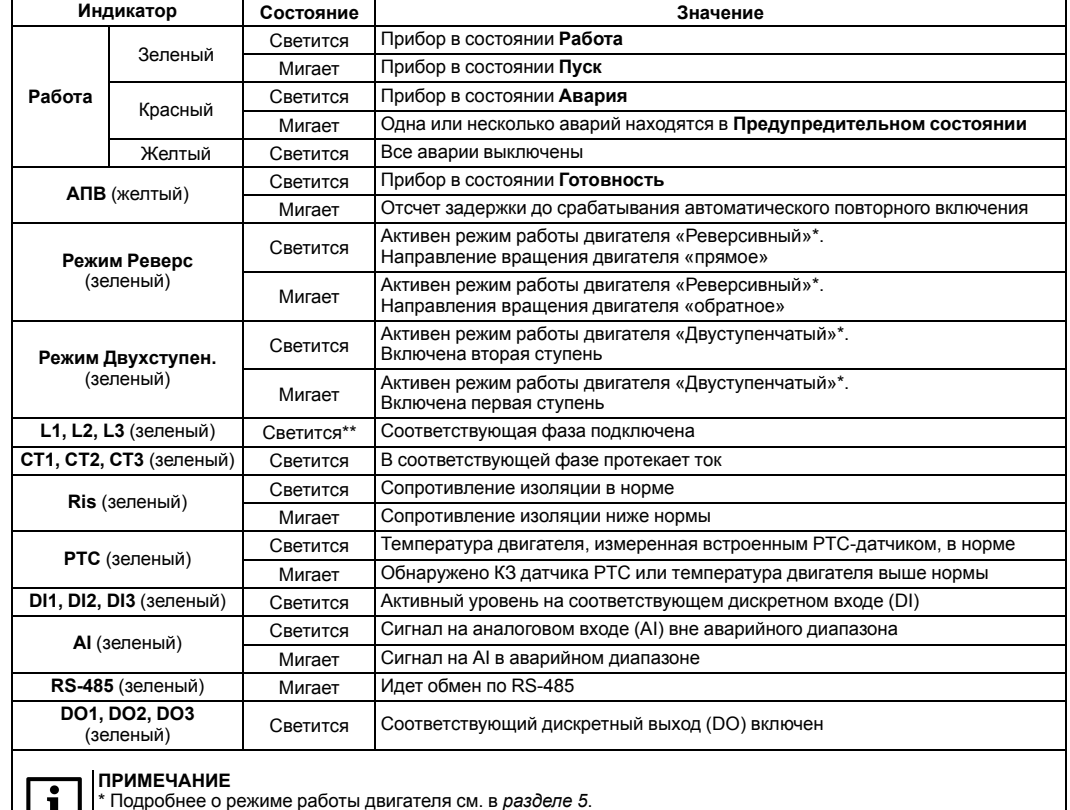

 $\Box$   $\Box$   $\Box$   $\Box$  При минимальном напряжении питания 90 В

#### 4 Включение и работа

Для ввода прибора в эксплуатацию следует:

- 1. Установить прибор на DIN-рейке внутри шкафа электрооборудования.
- 2. Определиться с требуемым алгоритмом управления двигателем (подробнее см. раздел) и произвести все подключения прибора в соответствии с рисунками 4.1 4.7.
- 3. Подключить прибор к ПК через один из интерфейсов связи для настройки через OwenConfigurator (owen.ru/soft/ owen\_configurator).
- 4. Настроить следующие параметры раздела Логика > Настройка в Owen Configurator (здесь и далее в квадратных скобках - номер параметра в таблице Перечень параметров прибора полного руководства по эксплуатации для настройки по сети посредством сторонних приложений):

• Питающая сеть > Номинальное напряжение сети [38];

- Питающая сеть > Номинальная частота сети [50],
- Двигатель > Режим работы [53] [57];
- Двигатель > Трансформаторы тока > Номинальный первичный ток ТТ L1 [64];

• Двигатель > Трансформаторы тока > Номинальный вторичный ток ТТ L1 [65];

- Двигатель > Трансформаторы тока > Номинальный первичный ток ТТ L2 [67];
- Двигатель > Трансформаторы тока > Номинальный вторичный ток ТТ L2 [68];
- Двигатель > Трансформаторы тока > Номинальный первичный ток ТТ L3 [70];
- Двигатель > Трансформаторы тока > Номинальный вторичный ток ТТ L3 [71];
- Двигатель > Ток > Номинальный ток двигателя  $1731$
- Прибор > Вход управления [100].

Это минимально достаточный уровень настройки для ввода прибора в эксплуатацию.

- 5. При необходимости перенастроить другие параметры:
	- сетевые параметры;
	- тип AI;
	- функцию срабатывания DO3;
	- настройки защит.

<span id="page-1-1"></span>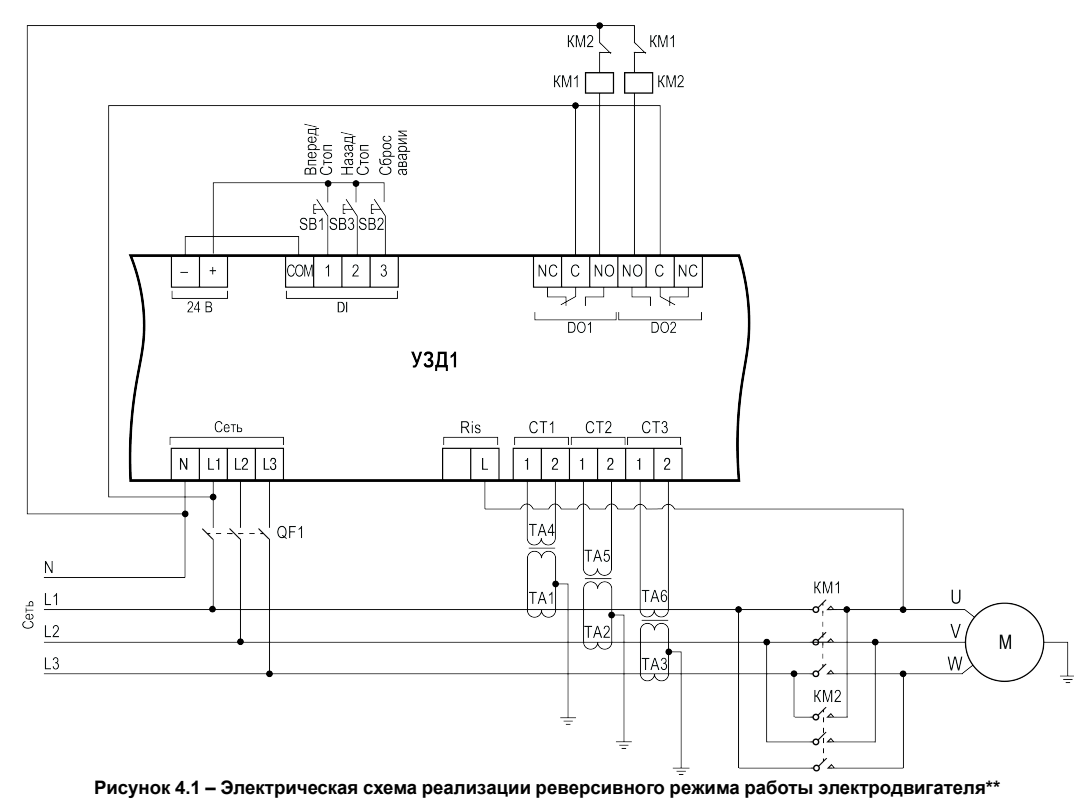

<span id="page-1-5"></span>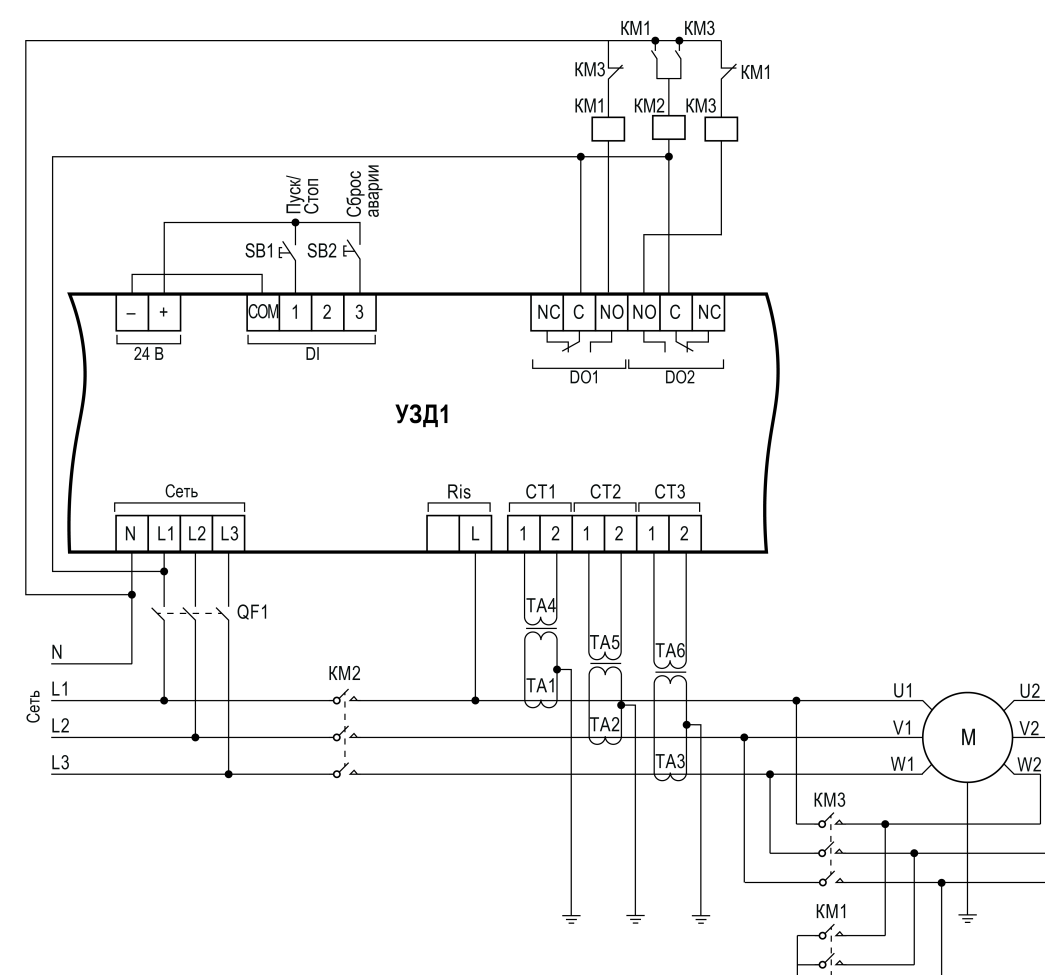

**Рисунок 4.2 – Электрическая схема реализации двухступенчатого пуска электродвигателя путем переключения со «звезды» на «треугольник»\*\***

 $\prec$ 

<span id="page-1-3"></span>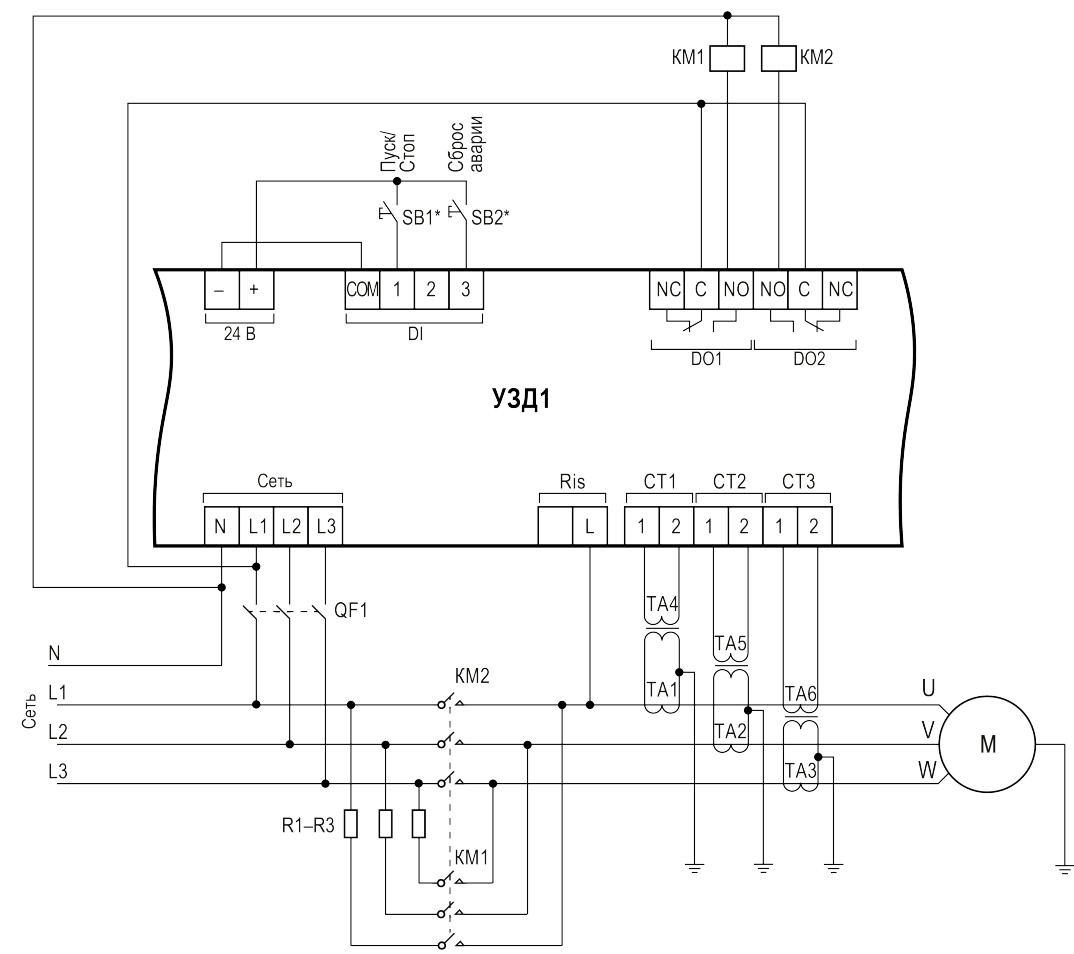

\*\* Условные обозначения для *[рисунков](#page-1-1) 4.1 – [4.3](#page-1-3)*: **М** – двигатель; **KM1**–**KM3** – контакторы; **QF1** – автоматический выключатель с номин. током не более 5 А; **SB1,SB3** – кнопки с фиксацией; **SB2** – кнопка без фиксации; **TA1–TA3** – трансформаторы тока; **TA4–TA6** –<br>трансформаторы тока с коэффициентом трансформации 1:1; **R1–R3** – пусковые резисторы.

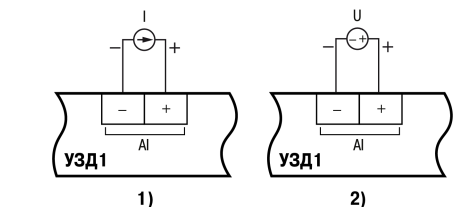

**Рисунок 4.3 – Электрическая схема реализации двухступенчатого пуска электродвигателя через добавочные резисторы в цепи обмоток статора\*\***

**ПРИМЕЧАНИЕ**

 $\mathbf i$ 

Кнопки, подключаемые к DI, можно запитать от внешнего источника питания:

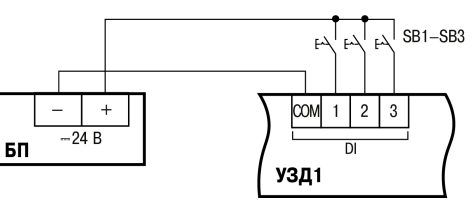

**Рисунок 4.4 – Схемы подключения AI с сигналом типа ток (1) и напряжение (2) RS-485** 

 $R^*$ 

к нагрузк  $|c|$ NO  $\overline{D03}$ УЗД1

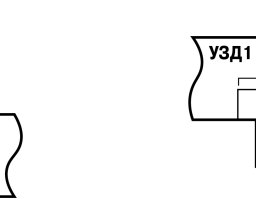

# **ПРИМЕЧАНИЕ**  $\mathbf{i}$

**Рисунок 4.5 – Схема подключения DO3**

**Рисунок 4.6 – Схема подключения интерфейса RS-485**

**RS-485** 

УЗД1

<span id="page-1-2"></span>**Рисунок 4.7 – Схема подключения PTC-датчика**

PTC

 $\overline{\phantom{a}}$ 

\* Согласующие резисторы R устанавливаются в наиболее удаленных точках сети RS-485. Сопротивление согласующих резисторов должно быть равно волновому сопротивлению используемого кабеля.

### <span id="page-1-0"></span>**5 Режим управления двигателем**

Управление двигателем может осуществляться с внешних кнопок, подсоединенных к дискретным входам (DI) прибора,<br>или по сети. Это настраивается в параметре «Вход управления» (**[100]**).

**ПРИМЕЧАНИЕ** i

Режим работы двигателя устанавливается параметром «Режим работы» (*[53]*). При смене режима на работающем двигателе он будет принудительно отключен и запущен снова в соответствии с его алгоритмом работы в выбранном режиме.

... .........<br>При обоих режимах работы взаимная блокировка с помощью размыкающих контактов KM1 и KM2 является необязательной, поскольку взаимная блокировка DO1 и DO2 осуществляется программным способом.

**Таблица 5.1 – Настройка режимов управления двигателем**

Россия, 111024, Москва, 2-я ул. Энтузиастов, д. 5, корп. 5<br>тел.: (495) 641-11-56, факс: (495) 728-41-45<br>тех. поддержка 24/7: 8-800-775-63-83, support@owen.ru **отдел продаж: sales@owen.ru www.owen.ru рег.: 1-RU-109248-1.7**

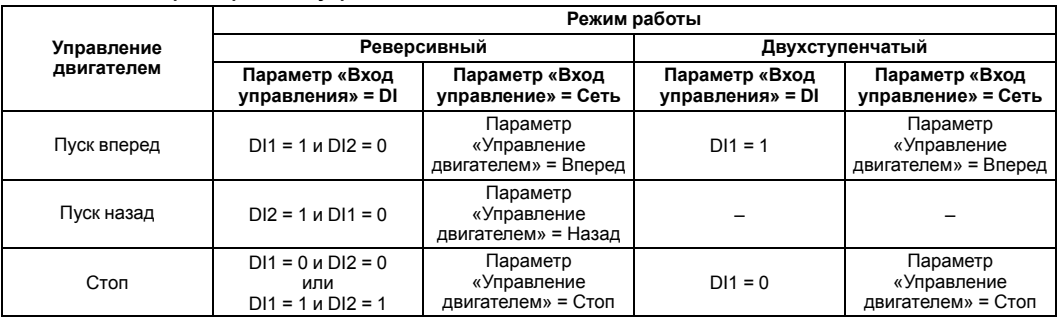

**Реверсивный режим** используется для реверсивного управления электродвигателем.

Упрощенная схема реализации реверсивного режима с использованием двух кнопок управления (с самовозвратом) представлена на *[рисунке](#page-1-1) 4.1*.

<span id="page-1-4"></span>Диаграмма, поясняющая суть работы реверсивного режима работы, приведена на *[рисунке](#page-1-4) 5.1*.

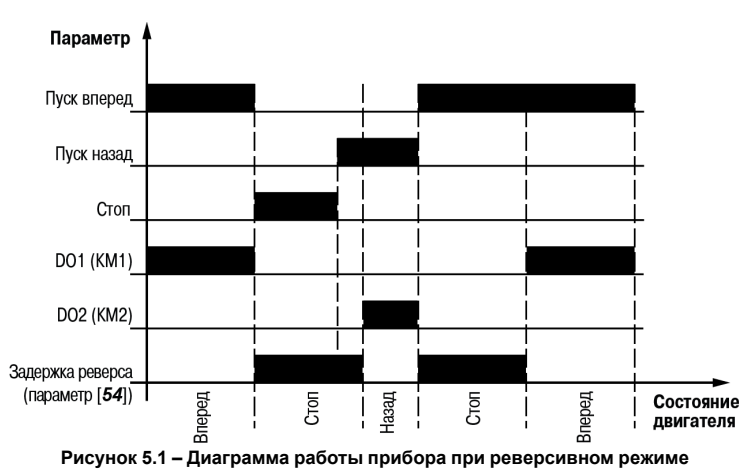

**Двухступенчатый режим** применяется для пуска электродвигателя при пониженном напряжении одним из следующих способов (см. *[рисунки](#page-1-5) 4.2 и [4.3](#page-1-3)*):

• переключение обмоток статора со «звезды» на «треугольник»;

• включение обмоток статора на время пуска через резисторы.

<span id="page-1-6"></span>Диаграмма, поясняющая суть работы двухступенчатого режима работы, приведена на *[рисунке](#page-1-6) 5.2*.

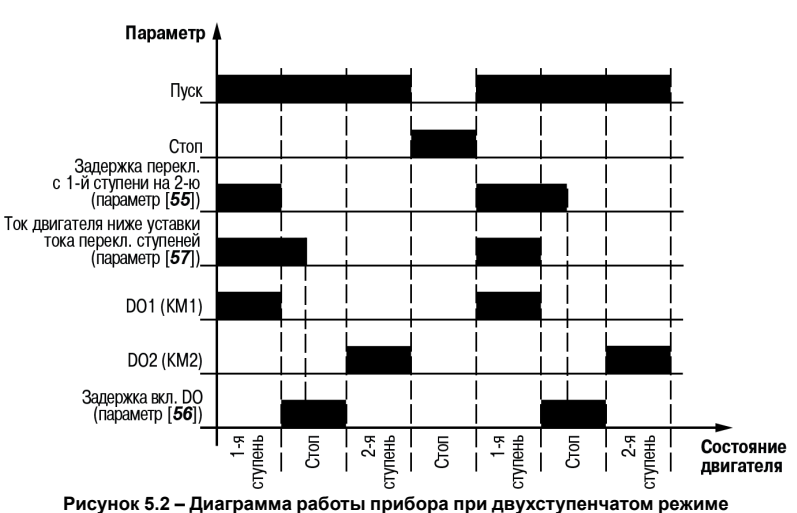